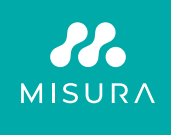

# **MONITOR PORTATILE TOUCHSCREEN 16"**

MANUALE D'USO IN ITALIANO

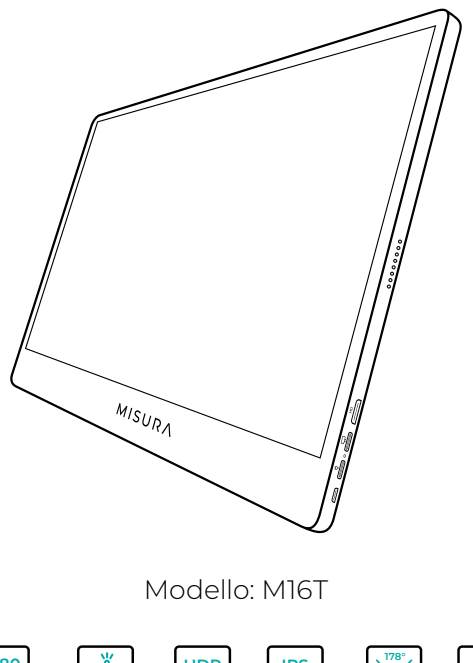

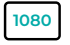

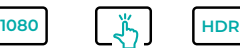

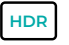

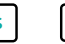

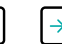

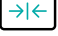

Full HD distinzione 1920×1080

Touch screen multi-gesture

Alta gamma dinamica

**IPS** Display Super **TFT** 

Angolo di visione Monitor ultra ultra ampio

sottile

Copyright © 2020 MISURA Store s. r. o. Tutti i diritti riservati.

Nessuna parte del presente manuale, compresi i prodotti e il software in esso descritti, può essere riprodotta, trasmessa, trascritta, memorizzata, o archiviata. in un sistema di archiviazione dati, o tradotti in qualsiasi lingua, in qualsiasi forma e con qualsiasi mezzo, ad eccezione della documentazione archiviata dall'Acquirente per il backup senza l'autorizzazione scritta di MISURA Store s. r. o. ("MISURA").

La garanzia del prodotto o del servizio decade se: (1) il prodotto sia riparato, modificato o alterato senza l'autorizzazione scritta di MISURA o (2) il numero di serie del prodotto sia illeggibile o mancante.

I dati tecnici e le informazioni contenute nel presente manuale sono forniti a titolo puramente informativo, sono soggetti a modifiche in qualsiasi momento senza preavviso e non devono essere interpretati come un impegno da parte di MISURA.

MISURA non è responsabile di eventuali errori o imprecisioni che possono apparire in questo manuale, compresi i prodotti e il software descritti in questo manuale.

#### **INFORMAZIONI SULLA SICUREZZA**

- Leggere attentamente tutta la documentazione fornita prima di preparare questo monitor USB-C portatile per l'uso.
- Per ridurre il rischio di incendi o scosse elettriche, non esporre questo monitor portatile USB-C alla pioggia o all'umidità.
- Non tentare di smontare il coperchio di questo monitor USB-C portatile.
- Prima di utilizzare questo monitor USB-C portatile, assicurarsi che tutti i cavi siano collegati correttamente.
- Evitare ambienti estremamente polverosi, sbalzi di temperatura e umidità. Non collocare il monitor USB-C portatile in aree a rischio di umidità/spruzzi.
- Evitare che oggetti o liquidi penetrino nei fori/tagli sul coperchio del monitor USB-C portatile.
- In caso di problemi tecnici con il monitor USB-C portatile, contattare un tecnico di assistenza o un rivenditore qualificato.
- Non smaltire il prodotto nel fuoco.
- Non utilizzare il monitor in prossimità di dispositivi di riscaldamento o in luoghi soggetti a temperature elevate.
- Tenere il monitor lontano da oggetti appuntiti.

### COSA C'È NELLA

**MISURA 1**  $\frac{1}{2}$ **2 3 4 5 6**

- 1. Monitor portatile (FHD)
- 2. Da HDMI a mini HDMI
- 3. Cavo da USB-C a USB-C
- 4. Manuale d'uso
- 5. Cavo e caricatore USB-C
- 6. Custodia magnetica

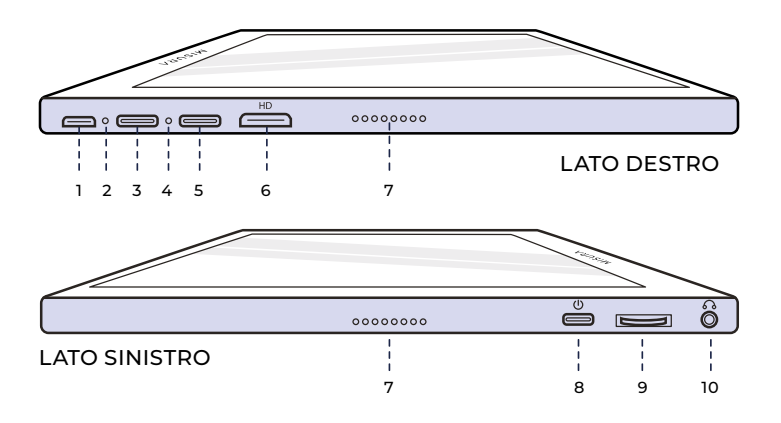

#### **1. Porta Micro-USB**

Utilizzato per il collegamento alla tastiera/mouse (potrebbe essere necessario un USB-A). all'adattatore micro USB).

#### **2. Spia di alimentazione**

#### **3. Porta USB-C**

Porta di alimentazione e ingresso video/audio

#### **4. Spia di ingresso**

#### **5. Porta USB-C (segnale tattile)**

Quando è collegata con il cavo HDMI, è necessario inserire il cavo USB A-C per attivare la funzione tattile. Porta di alimentazione e ingresso video/audio.

#### **6. Porta mini HDMI**

Porta di ingresso video/audio.

#### **7. Altoparlanti**

Audio.

#### **8. Potenza**

Tenere premuto per spegnere e accendere il monitor. Toccare per tornare indietro mentre si è nel menu.

#### **9. Ruota di rotolamento**

Ruotare per aumentare e diminuire; il precedente e il successivo. Premere per aprire il menu o per selezionare un'opzione nel menu.

#### **10. Ausiliario 3,5 mm**

Collegamento con dispositivi audio esterni.

# UTILIZZO DEI PULSANTI DEL

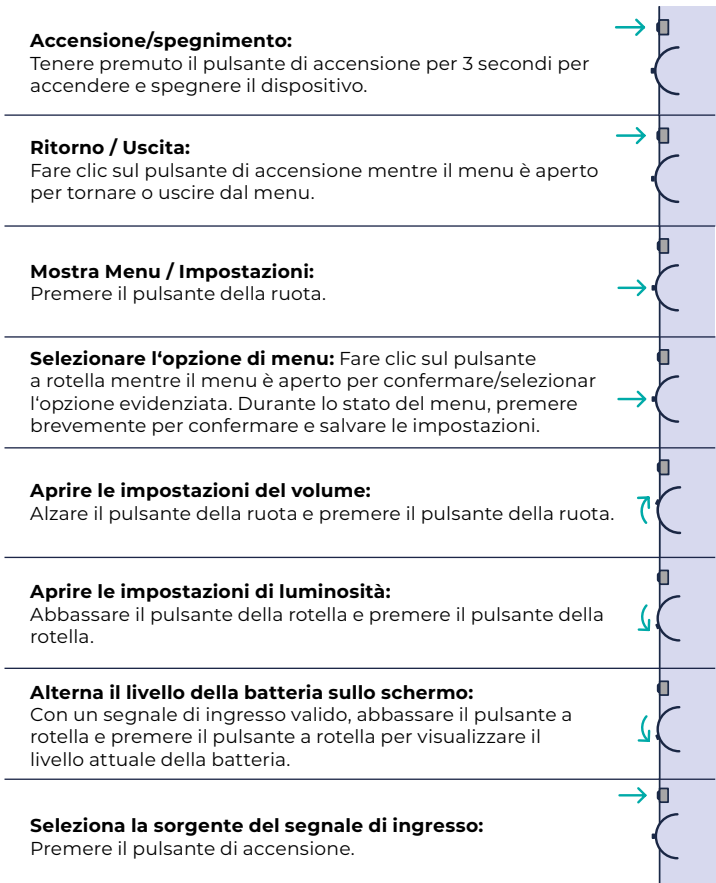

### INDICATORE LUMINOSO

#### **INDICATORE LUMINOSO DI INGRESSO**

- **Colore blu:** ON / Ricerca della sorgente di ingresso
- **Colore rosso:** nessuna sorgente / stato di standby.
- **Scuro:** OFF.

### IMPOSTAZIONI DEL MENU

#### **IMMAGINE**

- **Luminosità:** Selezionare il livello di luminosità tra 0 (minimo) e 100 (massimo).
- **Contrasto:** Selezionare il livello di contrasto tra 0 (minimo) e 100 (massimo).
- **Volume:** Selezionare i livelli di volume da 0 (minimo) a 100 (massimo).
- **Gamma colori:** selezionare la gamma di colori tra le seguenti (sRGB, ADOBE, USER, NATIVE).

#### **COLORE**

- **Rosso:** selezionare il livello di rosso tra 0 (minimo) e 100 (massimo).
- **Verde:** selezionare il livello di verde tra 0 (minimo) e 100 (massimo).
- **Blu:** selezionare il livello di blu tra 0 (minimo) e 100 (massimo).
- **Temperatura:** 9300k (più fredda), 6500k (fredda), sRGB (standard Rosso Verde Blu), User (personalizzata).

#### **AVANZAMENTO**

- **Saturazione:** Selezionare i livelli di saturazione da 0 a 100.
- **Tinta:** Selezionare i livelli di tonalità da 0 a 100.
- **Ultra HDR:** selezionare On, Auto, Off
- **Lingua:** Selezionare la lingua.

#### **ALTRO**

- **Suono 3D:** Selezionare l'audio 3D
- **Nitidezza:** Selezionare la nitidezza
- **Silenziamento:** Attiva (silenzioso) o disattiva (non silenzioso).
- **Protezione degli occhi:** ON o OFF. La tecnologia Low Blue Light riduce l'emissione delle dannose luci blu su un display per evitare l'affaticamento degli occhi.
- **DCR:** Rapporto di contrasto dinamico (ON o OFF). Selezionando ON è possibile ottenere rapporti di contrasto più elevati.
- **Mirino:** Attivare o disattivare
- **Ripristino:** Ripristina tutte le impostazioni ai valori di fabbrica.
- **Modalità di gioco:** Attivare o disattivare

#### **INGRESSO**

- Selezione automatica (consigliata)
- Tipo-C
- HDMI

#### **IMPOSTAZIONI OSD**

- **Posizione H:** Posizione orizzontale del menu. (Impostabile con il tasto Ruota)
- **V.Position:** Posizione verticale del menu. (Impostabile con il pulsante a rotella)
- **Trasparenza:** Impostazioni di trasparenza del menu (da 0 a 100).
- **Tempo menu:** per quanto tempo il menu rimarrà sullo schermo all'accensione (da 5 a 60 secondi).

#### **INFORMAZIONI**

Informazioni sulla sorgente video in ingresso

#### **USCITA**

Impostazione del menu di uscita

### PORTE E CONNESSIONI

#### **VIDEO**

Collegare il monitor alla sorgente valida tramite mini HDMI o porta USB-C. Si noti che non tutte le porte USB-C di PC, laptop o telefoni cellulari emettono segnali video o di visualizzazione. Per ulteriori informazioni, consultare le FAQ.

#### **ALIMENTAZIONE E RICARICA**

Collegare l'adattatore CA in dotazione (o la porta USB 3.0 di un altro dispositivo) alla porta di alimentazione del monitor per ottenere l'alimentazione.

#### **SCHERMO TATTILE**

Collegamento tramite porta USB-C: Il segnale tattile può essere elaborato solo tramite connessione USB-C.

L'HDMI consente solo l'ingresso/uscita del segnale di visualizzazione e audio. Tuttavia, il segnale tattile può funzionare se si collegano contemporaneamente HDMI e USB-C. In alternativa, è possibile trasferire il segnale tattile da USB 3.0A a USB C insieme a HDMI.

Collegamento tramite porta USB-C: è possibile utilizzare il tocco a un dito o a più dita per un massimo di 70 punti di contatto simultanei.

Se il vostro portatile o dispositivo NON è abilitato al touch screen, la funzione touch del monitor potrebbe non essere compatibile. Alcuni Macbook non sono abilitati al touch screen a causa delle limitazioni del sistema operativo Apple.

### COME COLLEGARE IL MONITOR

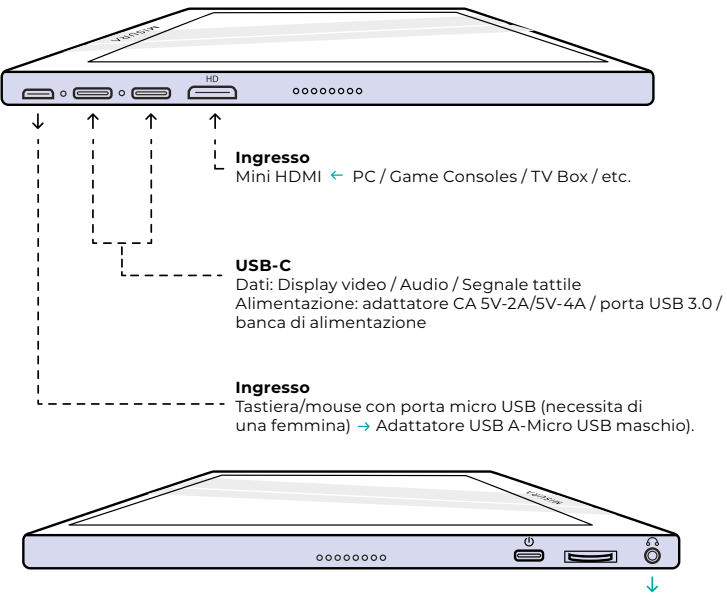

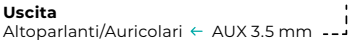

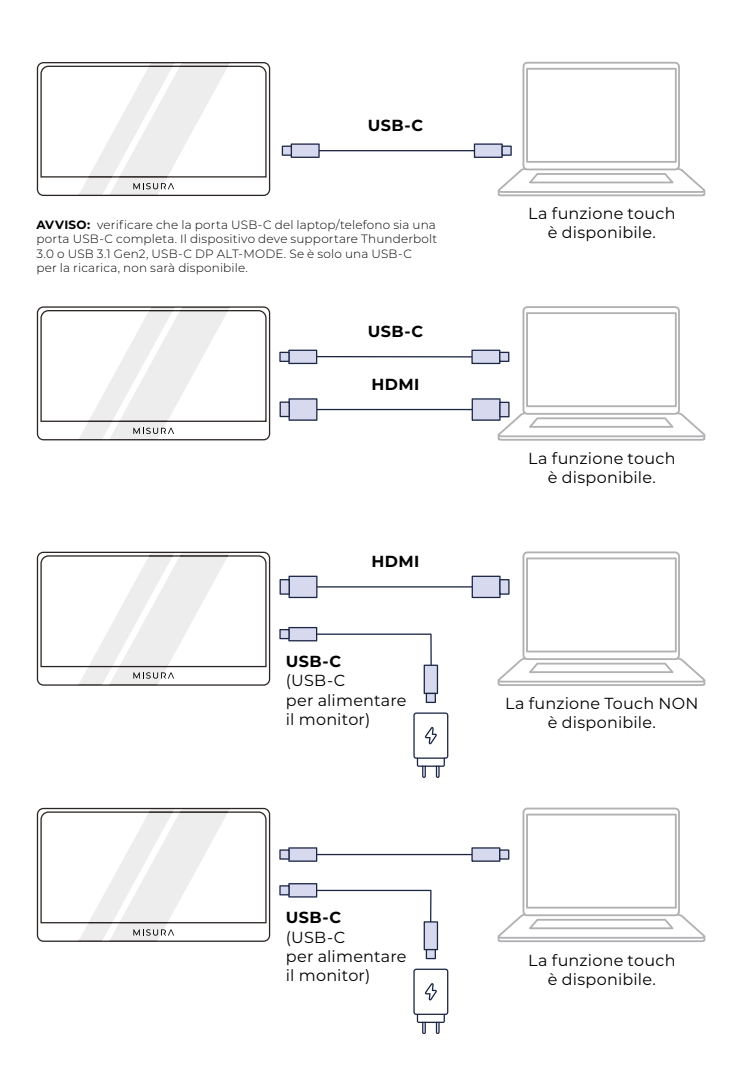

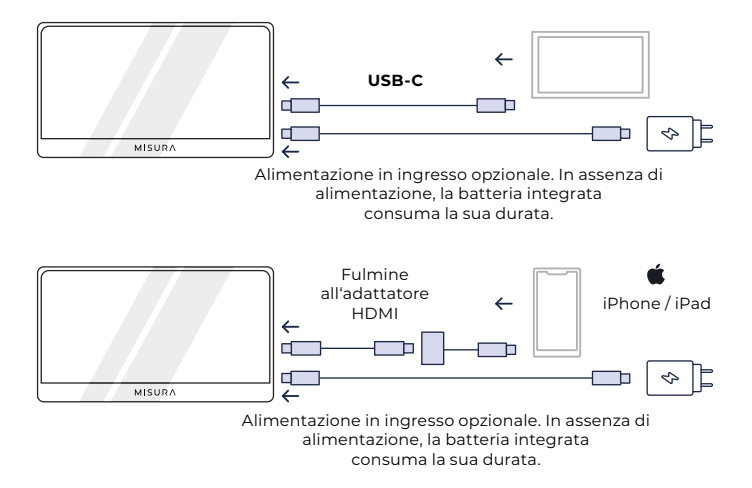

#### **NOTA:**

- **•** La funzione touchscreen è abilitata solo quando si collega il dispositivo tramite USB-C, poiché la connessione HDMI non emette il segnale touch.
- **•** Non tutti i dispositivi mobili emettono segnali video e potrebbero non funzionare con dispositivi esterni come il monitor.

### RISOLUZIONE DEI PROBLEMI

#### **1. Perché il monitor è vuoto o sfarfallante?**

Forse a causa della mancanza di corrente, si prega di alimentare il monitor con l'adattatore AC.

#### **2. L'audio viene riprodotto dallo schermo del monitor anziché dal laptop o dalle cuffie.**

Accedere alle impostazioni audio/volume del computer e commutare l'uscita sul laptop o sulle cuffie.

#### **3. Perché il mio dispositivo mobile/tablet non è collegato al monitor?**

- **•** Alcune marche di telefoni, per loro stessa natura, non emettono alcun segnale di visualizzazione. Purtroppo, questo significa che non sarà possibile collegare lo smartphone al monitor. Tuttavia, è possibile utilizzare dispositivi come Chromecast, Amazon Fire Stick o qualsiasi altro lettore multimediale per collegarsi in modalità wireless al monitor.
- **•** Per i tablet e gli smartphone Apple, è necessario utilizzare uno speciale adattatore Lightning-HDMI a causa delle limitazioni di Apple.
- **•** Assicurarsi che il monitor sia carico e alimentato.

#### **4. Perché il touchscreen non funziona?**

- **•** Il touchscreen funziona solo su dispositivi progettati per ricevere il segnale touchscreen. Ad esempio, alcuni MacBook non possono ricevere input touchscreen. Anche altri dispositivi che non sono già abilitati al touchscreen non saranno in grado di ricevere il segnale touchscreen in ingresso. Se il portatile collegato non è già compatibile con il touchscreen, il monitor non sarà compatibile con il touchscreen.
- **•** I dispositivi esterni in genere non possono accettare il segnale touchscreen in uscita tramite HDMI. Se si effettua il collegamento tramite HDMI, è necessario collegare entrambe le porte HDMI e USBC Input Data del monitor.
- **•** Molti dispositivi mobili non dispongono di un segnale di ingresso touchscreen per i monitor esterni. Alcuni dispositivi, come ad esempio alcuni modelli di telefoni cellulari Samsung e Huawei, sono stati progettati per accettare l'input touchscreen.

#### **5. Gli altoparlanti non funzionano.**

Assicurarsi che il volume del monitor non sia a 0 o silenzioso nelle impostazioni.

#### **6. La luce del LED di alimentazione è accesa, ma non c'è alcuna immagine sullo schermo.**

- Assicurarsi che il monitor e la sorgente di ingresso siano alimentati e accesi.
- Verificare che l'ingresso video (USB-C o mini HDMI) sia collegato correttamente.
- Ispezionare il cavo di segnale e verificare che i pin non siano piegati o danneggiati.
- Collegare il computer a un altro monitor per verificare che il computer e la porta di uscita funzionino correttamente.
- Il dispositivo potrebbe non essere compatibile con i monitor esterni.

#### **7. L'immagine sullo schermo è troppo chiara o troppo scura.**

Regolare le impostazioni di luminosità per aumentare o diminuire la luminosità.

#### **8. L'immagine dello schermo rimbalza o nell'immagine è presente un motivo a onde.**

- Provare a collegare un altro dispositivo di input al monitor per verificare che il problema non dipenda dal dispositivo o dagli accessori.
- Assicurarsi che il cavo USB-C o il cavo HDMI siano collegati correttamente.
- Allontanare il monitor da altri dispositivi magnetici o elettrici che potrebbero causare interferenze.

#### **9. L'immagine sullo schermo presenta difetti di colore (il bianco non sembra bianco).**

- Provare a collegare un altro dispositivo di input al monitor per verificare che il problema non dipenda dal dispositivo o dagli accessori.
- Ispezionare il cavo USB-C e verificare che nessuno dei connettori sia piegato.
- Utilizzare un altro cavo USB-C o HDMI per collegare il dispositivo al monitor.

#### **10. Il monitor si spegne automaticamente**

- Il monitor si spegne automaticamente quando la potenza fornita è in carenza, si prega di controllare se il dispositivo che alimenta il monitor hanno abbastanza potere
- **•** Verificare se la sorgente del segnale è entrata in modalità Sleep. Il monitor si spegne automaticamente dopo che la sorgente del segnale è rimasta inattiva per più di 15 secondi per risparmiare il consumo di energia.

## **SPECIFICHE**

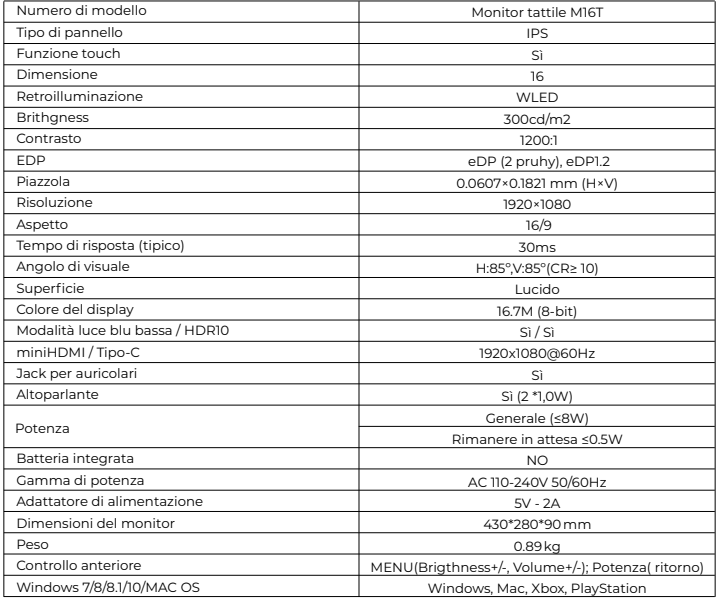

Dichiarazione di conformità secondo la Direttiva EMC 2014/30 / CE sull'armonizzazione delle norme giuridiche degli Stati membri in materia di compatibilità elettromagnetica.

#### **Produttore / importatore:**

MISURA Store s.r.o. K Pošte 429/2 252 67 Tuchomerice

#### **Persona responsabile della compilazione della documentazione tecnica:**

Ing. Jirí Mihel - direttore esecutivo della società

#### **Descrizione e identificazione delle macchine:**

Titolo: monitor USB portatile Tipo: M16T

Il dispositivo sopra descritto è stato testato in conformità alle norme sopra citate ed è risultato conforme alla normativa EMC 2014/30/ES. Le osservazioni e i risultati dei test riportati nel presente certificato sono rilevanti solo per il campione di prova.

#### **Il prodotto è conforme alle seguenti normative della Comunità Europea:**

Direttiva EN 55032: 2015 del Parlamento europeo e del Consiglio. - Compatibilità elettromagnetica delle apparecchiature multimediali - Requisiti di emissione.

Direttiva EN 55035: 2017 del Parlamento europeo e del Consiglio - Compatibilità elettromagnetica dei dispositivi multimediali - Requisiti di immunità.

#### **STANDARD ARMONIZZATI UTILIZZATI:**

EN IEC 62368-1:2020, IEC 62321-4:2017, IEC 62321-5:2013, IEC 62321-6:2015, IEC 62321-7-1:2015, IEC 62321-7-2:2017, IEC 62321-8:2017, EN 62368-1

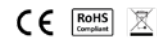